## Popis vytvoření a editace událostí

Vytvoření události

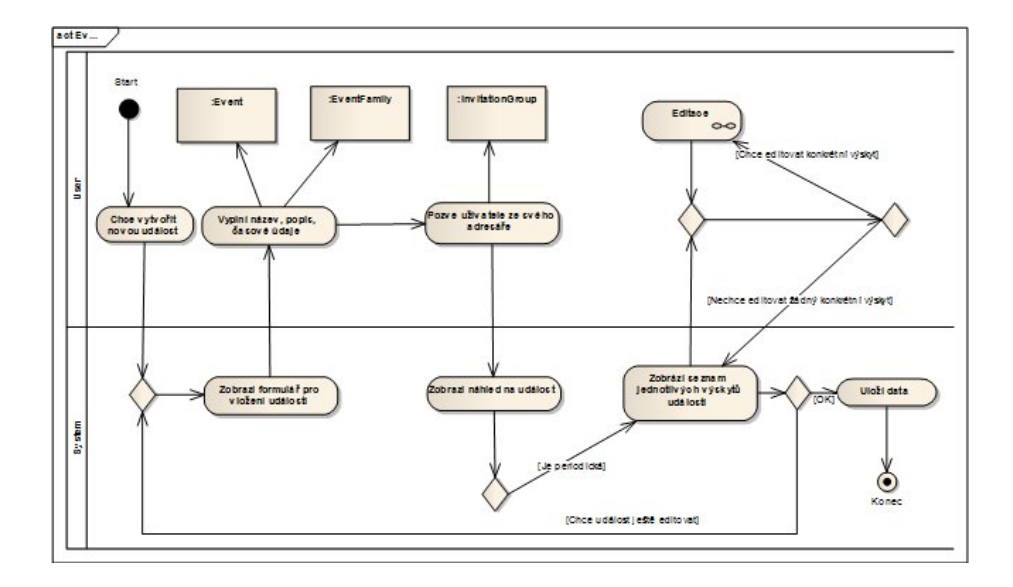

Vytvoření události začíná zobrazením formuláře pro vyplnění detailů. Tento formulář obsahuje položky typu název, popis, typ události a dále časové položky jako je datum, perioda a počet opakování. Uživatel tyto informace vyplní a poté pomocí jednoduchého dialogu pozve uživatele z adresáře na tuto událost. Systém data zpracuje. Vytvoří instanci třídy Event a na ni naváže instance tříd Description, TimeStamp a InvitationGroup. Také vytvoří instanci třídy EventGroup a referenci na ni uloží opět do objektu Event. Tím zajistí, že bude možné reprezentovat události pomocí víc než jedné instance třídy Event. Poté systém zobrazí náhled na připravovanou událost. Pokud je událost periodická, systém zobrazí ještě seznam jednotlivých výskytů s možností každý editovat. Editace probíhá podle postupu uvedeného níže. Pokud je už uživatel spokojen se všemi údaji, které vyplnil, odsouhlasí vytvořenou událost a systém všechny objekty uloží.

## Editace události

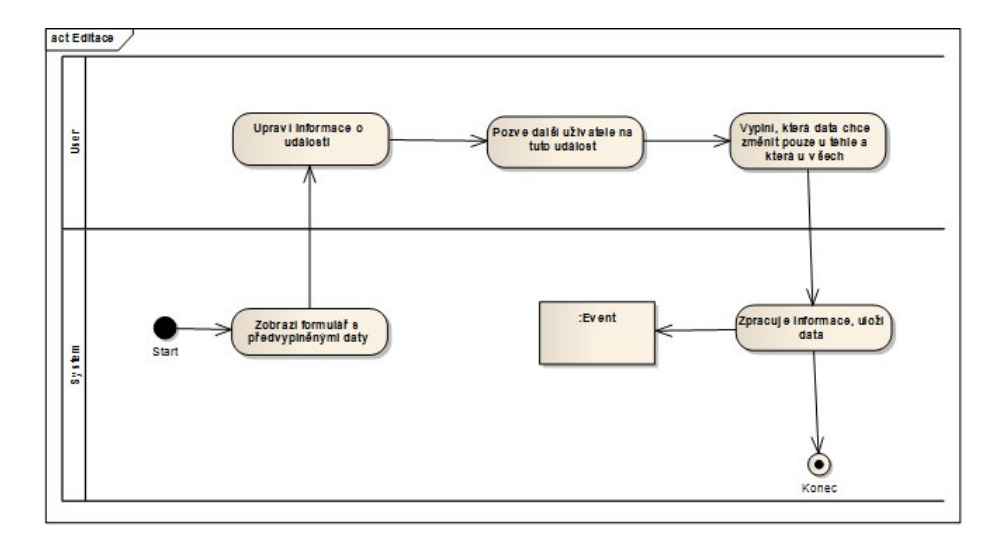

Na začátku editace systém zobrazí formulář s již předvyplněnými údaji. Uživatel tyto informace upraví. U každého údaje také vyplní, jestli chce změnit pouze tento výskyt události, všechny výskyty se stejnými hodnotami nebo úplně všechny výskyty. Poté pozve další uživatele ze svého adresáře nebo zruší některé pozvánky a odešle změny ke zpracování. Systém tato data vyhodnotí. Pokud všechny změny zasáhly celou třídu Event (Všechny výskyty události a ne jenom některou u periodické události.), pouze změní data. V opačném případě z události vyčlení změněné výskyty a zbylé menší periodické části. Ke změněným výskytům vytvoří nové instance objektů (např. Description, Timestamp). Všechny tyto výskyty obsahují referenci na tu samou instanci třídy EventFamily. Tímto způsobem se zaznamená informace, že všechny výskyty patří k sobě. Nakonec systém všechna data uloží.